# **7 - Справка о стоимости выполненных работ и затрат**

В программном комплексе **Smeta.RU** для каждого объекта можно создавать любое количество форм КС-3.

# **7.1 - Формирование справки КС-3**

Для создания справки КС-3 в Менеджере воспользуйтесь одним из способов:

- в контекстном меню объекта (или процентовки) выберите пункт **Добавить –> Справку КС-3**;
- выделите нужный объект (процентовку) и на панели инструментов **Менеджера** нажмите на кнопку  $\left|\frac{\phi_3^2}{2}\right|$ ;
- выделите нужный объект и нажмите **<Ctrl+7>**;
- в структурной части выделите объект, затем в содержательной нажмите на кнопку  $KC-3$

Справка КС-3 . Если для данного объекта справка КС-3 не создавалась, появится диалоговое окно **Форма 3 отсутствует. Создать?** Нажмите **Да** (см. рис. 1).

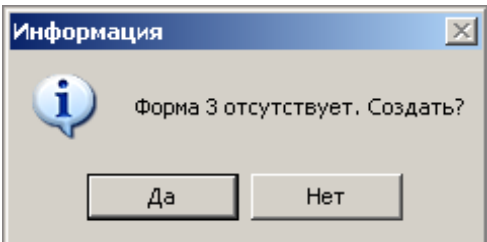

Рис. 1. Диалоговое окно

Формирование КС-3 производится в окне **Мастера создания КС-3** в 2 шага. Переход на следующий шаг осуществляется кнопкой **Далее**.

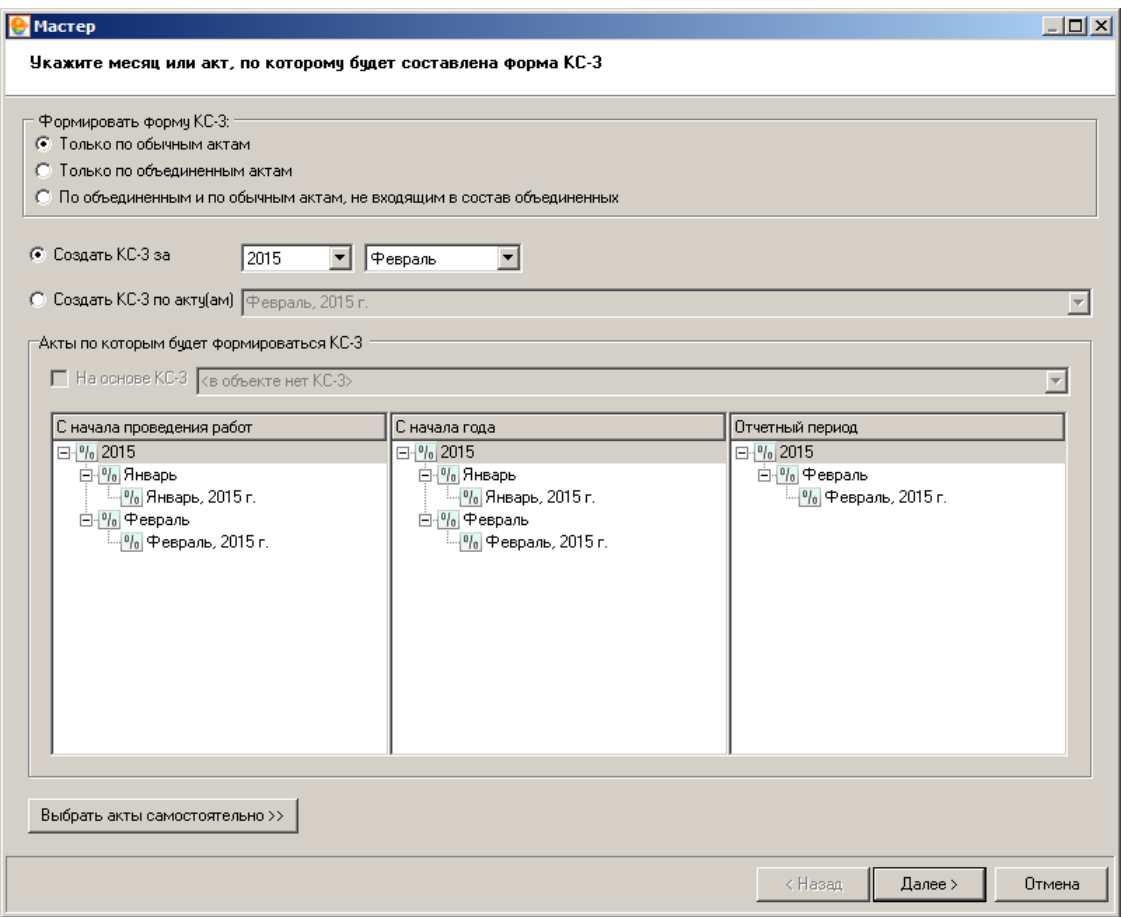

Рис. 2. Создание формы 3, шаг первый

**1 шаг.** Здесь при помощи переключателя следует задать способ формирования КС-3: по выбранному месяцу или по актам (см. рис. 2). В зависимости от указанных условий формирования, в столбцы **Отчетный период**, **С начала года** и **С начала проведения работ** попадают различные списки актов, соответствующие отчетным периодам. Нажав на кнопку **Выбрать акты самостоятельно**, Вы сможете вручную перетащить процентовки из списка в нужные колонки.

#### **O** Macrep

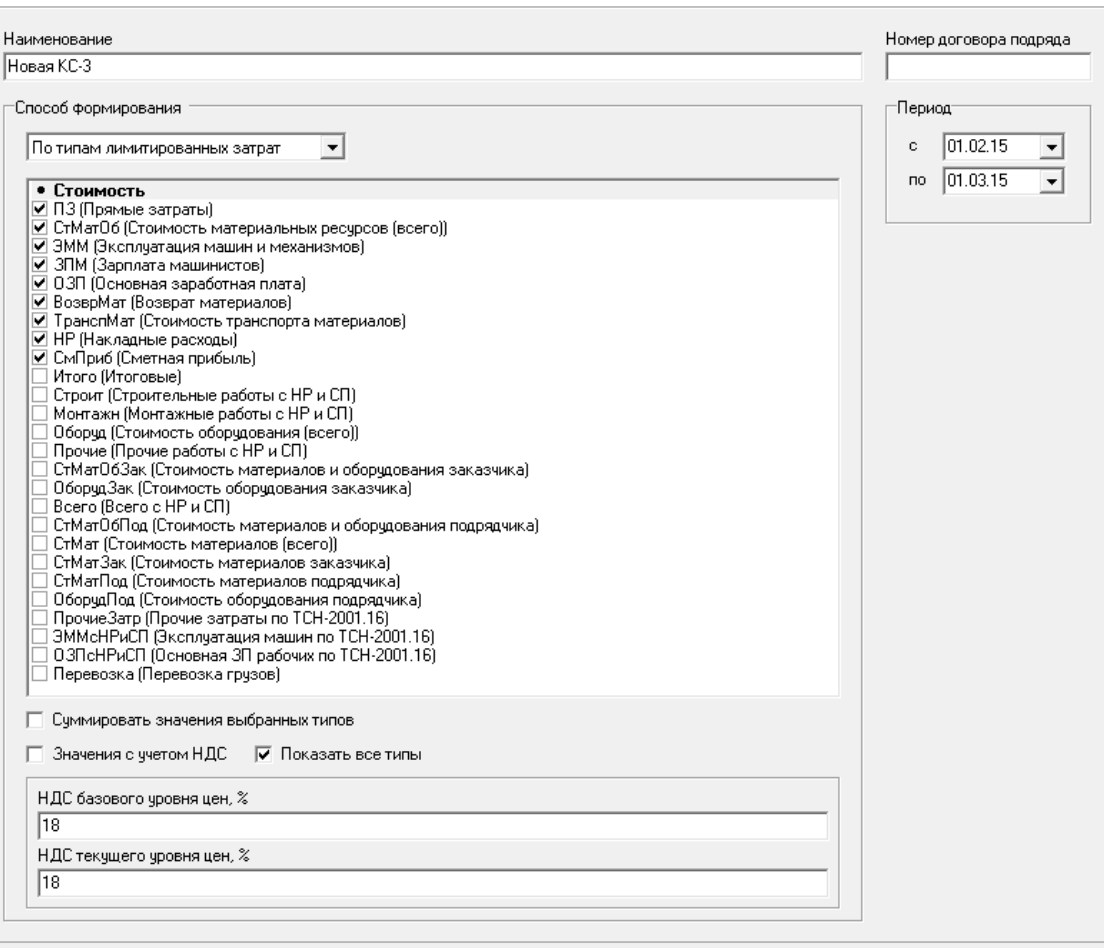

Рис. 3. Создание формы 3, шаг второй

**2 шаг.** На этом шаге задаются параметры КС-3. Заполните поля **Наименование**, **Номер договора подряда**, **Период**. Из выпадающего списка выберите способ формирования КС-3 (см. рис. 3):

< Hasan

Готово

Отмена

**Стандартный** – позволяет выбрать способ расчета итогов при помощи переключателя. Выбор производится в зависимости от вида используемой нормативной базы. Если установить флажок на пункте **По видам работ**, расчет будет выполняться отдельно для каждого вида работ, указанного в типовом расчете.

**По типам лимитированных затрат** – при этом способе итоги, на основе которых будет сформирована КС-3, будут взяты из лимитированных затрат соответствующего объекта. Чтобы просмотреть все типы лимитированных затрат, установите флажок на пункте **Показать все типы**. После этого отметьте те из них, которые необходимы для формирования КС-3. Флажок **Значения с учетом НДС** следует устанавливать в том случае, если в выбранном итоге налог на добавленную стоимость уже учтен. Флажок **Суммировать значения выбранных типов** предназначен для суммирования всех выбранных итогов и вывода их одной строкой.

После задания всех параметров нажмите **Готово**. Сформированная справка КС-3 будет содержать значения стоимости работ и затрат в двух уровнях цен: Базисном и Текущем. Справка КС-3 будет доступна в **Менеджере** для просмотра и экспорта (см. рис. 4).

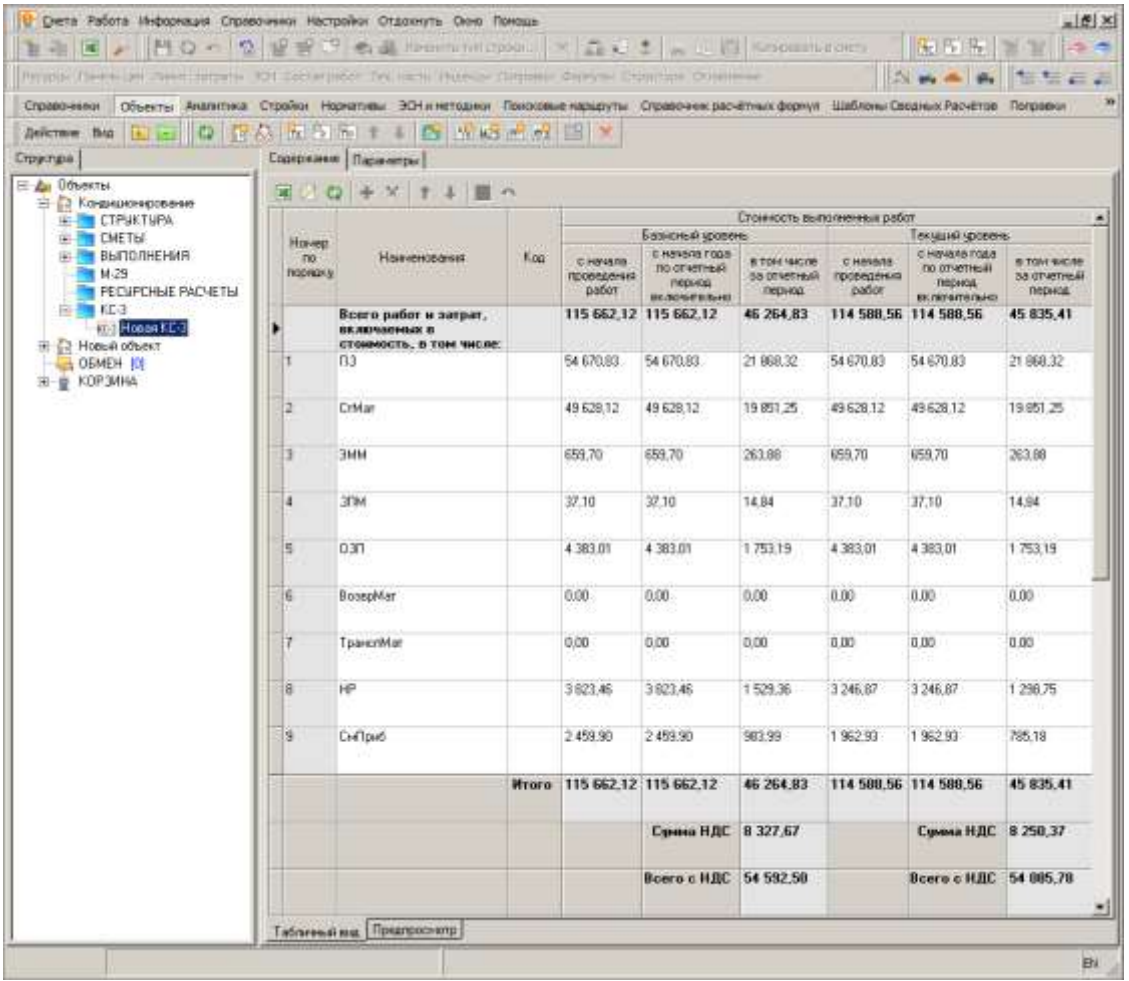

Рис. 4. Просмотр КС-3 в Менеджере

Для экспорта справки КС-3 в **MS Excel** или **LibreOffice Calc** необходимо перейти в режим **Предпросмотр**, переключившись на одноименную вкладку в **Менеджере**, отметить галочкой отчетную форму в выпадающем списке доступных документов и нажать на кнопку **Выбрать** (см. рис. 5).

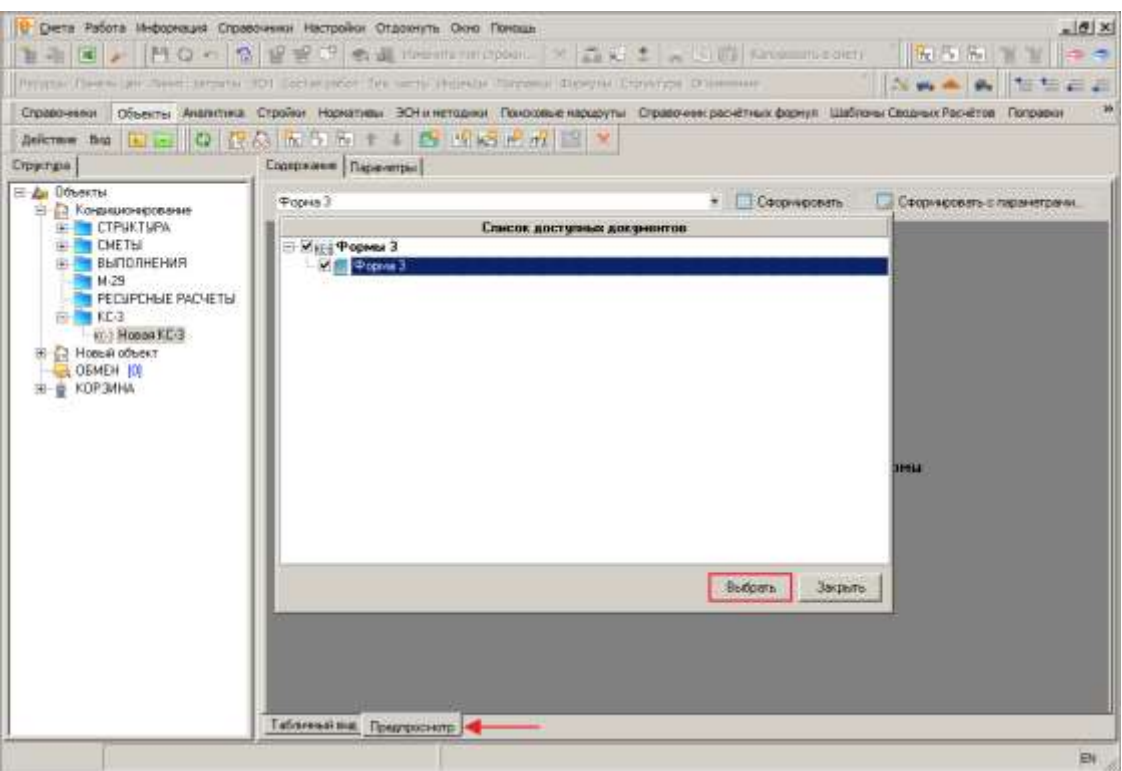

Рис. 5. Выбор отчетной формы

Режим предпросмотра отчетных форм рассмотрен в п. 5.13.

## **7.2 - Экспорт и импорт справок КС-3**

Формат обмена справками КС-3, разработанный с применением стандарта **XML**, предназначен как для обмена данными между экземплярами Комплекса, так и для взаимодействия между Комплексом и внешними системами.

### **7.2.1 - Экспорт справки КС-3 в формате XML**

Для того, чтобы произвести экспорт справки КС-3 в формате **XML**, необходимо в Менеджере в секции Объекты в папке **КС-3** объекта выделить экспортируемую справку, нажать правую кнопку мыши и в открывшемся контекстном меню выбрать пункт **Экспорт –> КС-3 в формате XML**. Данное меню также можно вызвать, нажав на кнопку **Действие** в **Менеджере** (см. рис. 1).

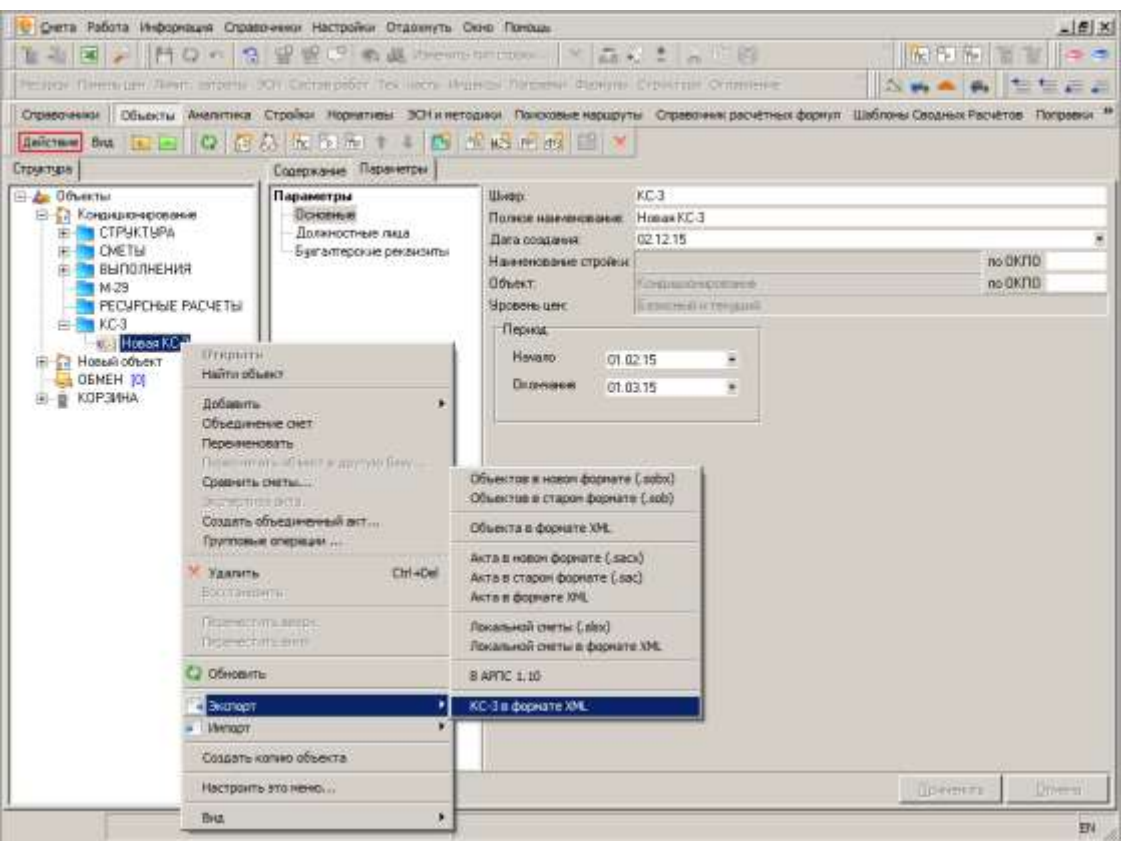

Рис. 1. Экспорт справки КС-3 в формате XML

Комплекс отобразит стандартный диалог сохранения файла, в котором необходимо выбрать, куда и под каким именем будет сохранен файл. (см. рис. 2).

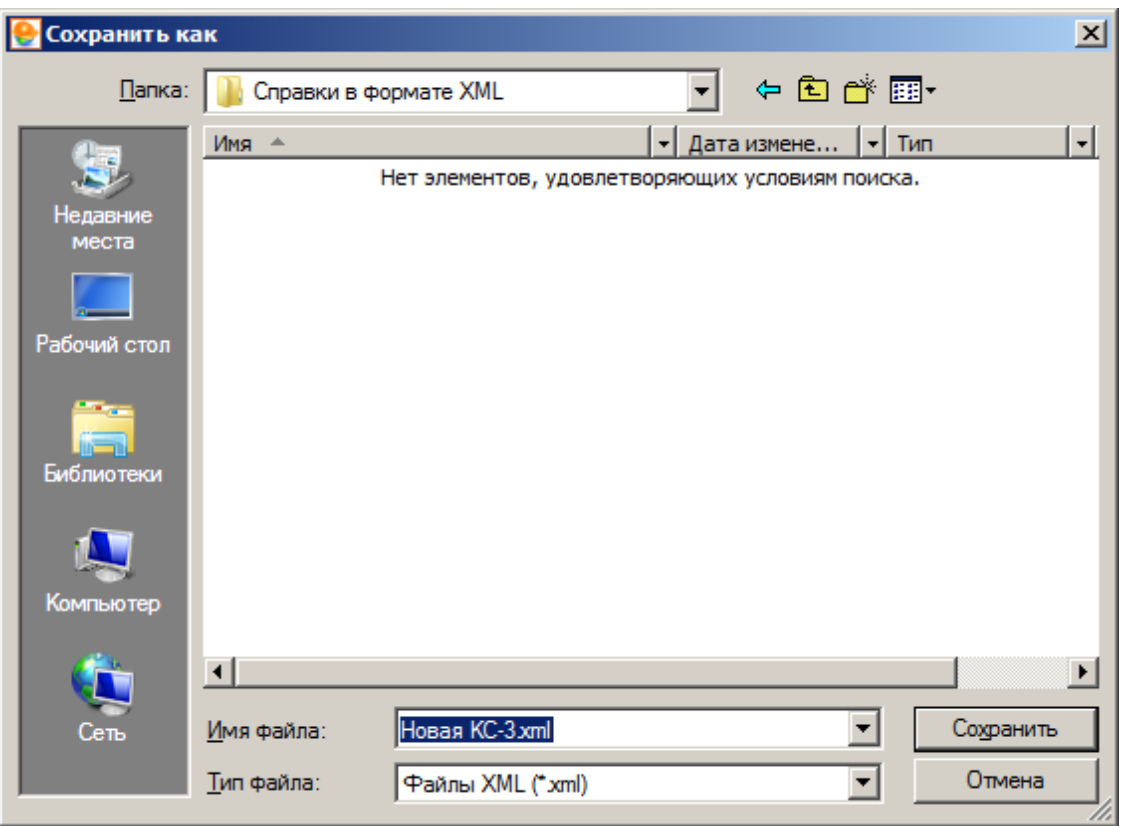

Рис. 2. Сохранение файла

После нажатия на кнопку Сохранить, начнется процесс экспорта, который может занять некоторое время, в зависимости от размера экспортируемой справки. По окончании процесса экспорта, справка КС-3 в формате **XML** будет сохранена по указанному ранее пути (см. рис. 3).

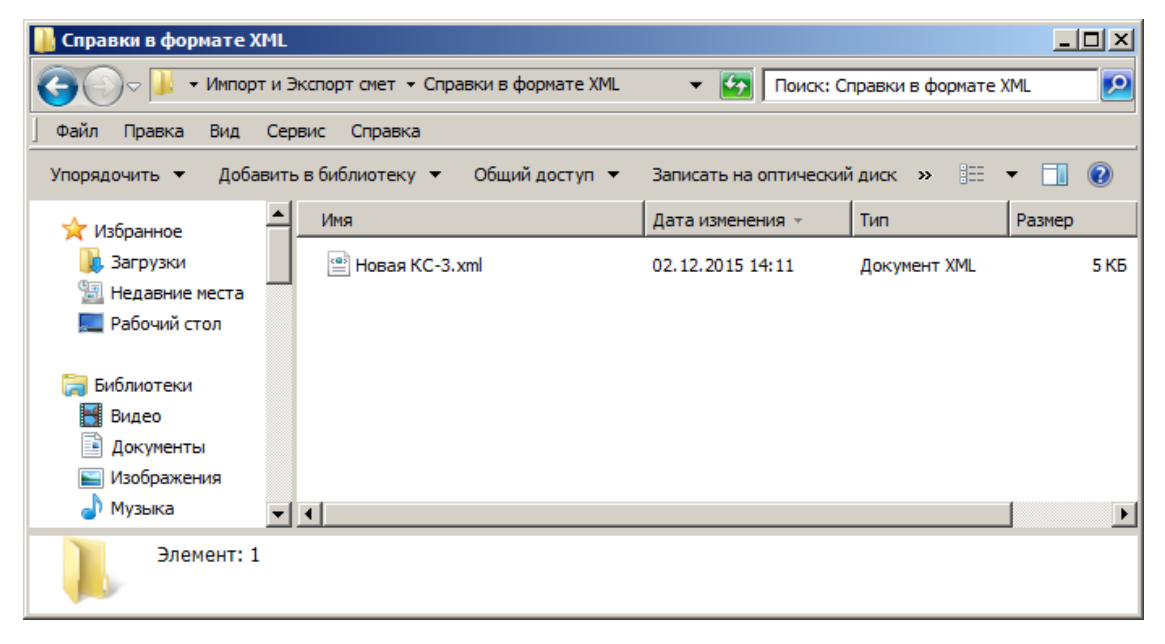

Рис. 3. Файл справки КС-3 в формате XML

# **7.2.2 - Импорт справки КС-3 в формате XML**

Для того, чтобы произвести импорт справки КС-3 в формате **XML**, необходимо в Менеджере в секции Объекты выделить объект, в который будет импортирована справка, нажать правую кнопку мыши и в открывшемся контекстном меню выбрать пункт **Импорт –> КС-3 в формате XML**. Данное меню также можно вызвать, нажав на кнопку **Действие** в **Менеджере** (см. рис. 1).

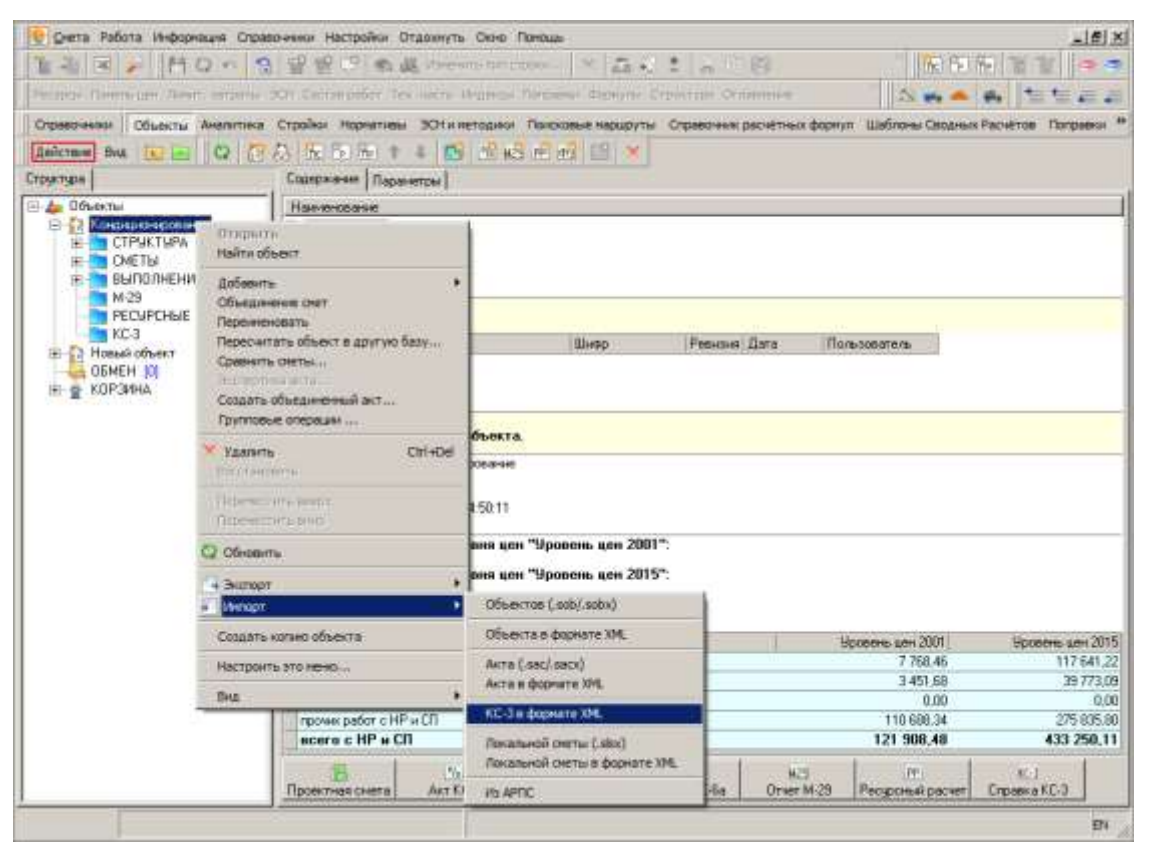

Рис. 1. Импорт справки КС-3 в формате XML

Комплекс отобразит стандартный диалог открытия файла, в котором необходимо выбрать файл для импорта (см. рис. 2).

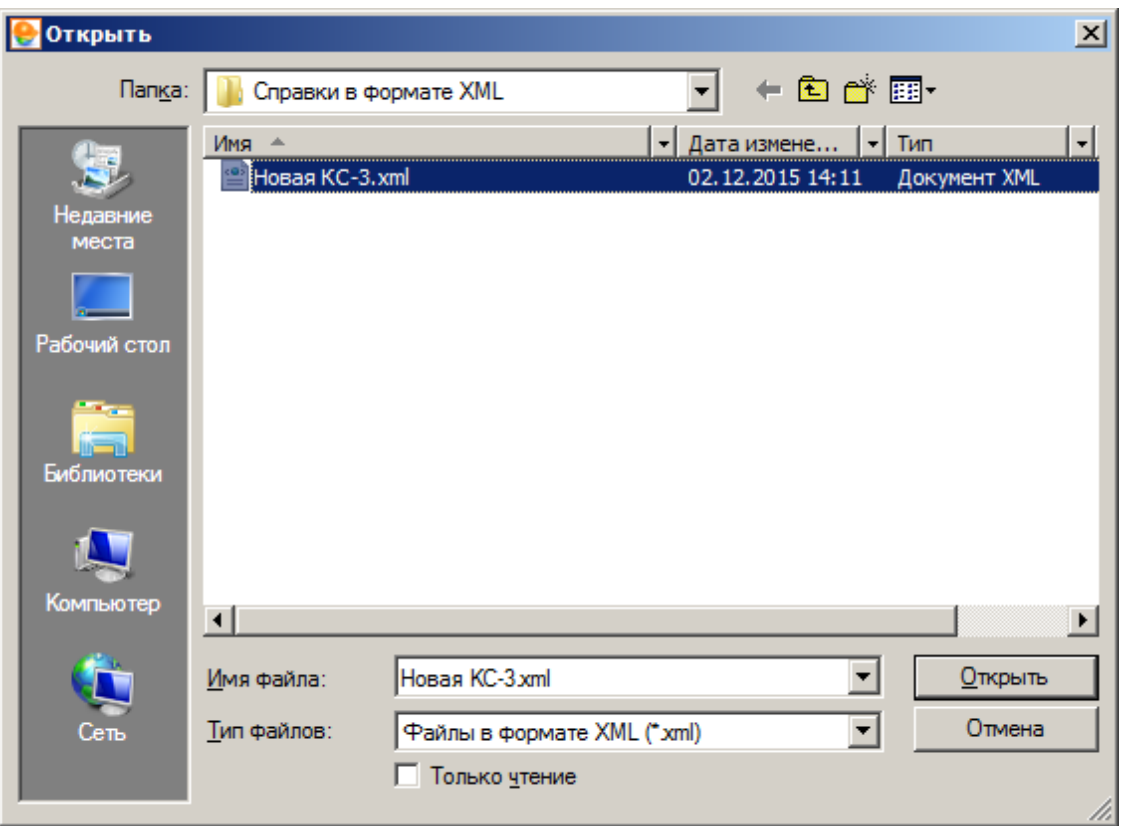

Рис. 2. Выбор файла

После нажатия на кнопку **открыть**, начнется процесс импорта, который может занять некоторое время, в зависимости от размера импортируемой справки. По окончании процесса импорта, в папку **КС-3** выбранного объекта будет добавлена справка КС-3 с наименованием импортированного файла (см. рис. 3).

| Critistici-keeps                                                                                                    |  |                       | Объекты Аналитика Стройки Наризтика ЭСНи петедики Покоровые паршруты Стравочник расчётных формул Шаблоны Сводими Расчётов Поправки |     |                                        |                                                                    |                                               |                                           |                                                                                     | 世生によ                                                |
|----------------------------------------------------------------------------------------------------|--|-----------------------|----------------------------------------------------------------------------------------------------|-----|----------------------------------------|--------------------------------------------------------------------|-----------------------------------------------|-------------------------------------------|-------------------------------------------------------------------------------------|-----------------------------------------------------|
| <b>Belicrove that</b>                                                                                                    |  |                       | <b>EL 0 7 A K B S T &amp; C K B F A 3 Y</b>                                                                                        |     |                                        |                                                                    |                                               |                                           |                                                                                     |                                                     |
| Странтари.                                                                                                    |  |                       | Содержание Пераметры                                                                                                    |     |                                        |                                                                    |                                               |                                           |                                                                                     |                                                     |
| <b>Е-Ды Объекты</b><br><b>В 2 Кондиционноговине</b><br><b>IE CTPUKTUPA</b><br><b>BUT CHETER</b><br>- выполнения<br>$-14.29$<br>PECIPCHINE PACHETIN<br>$F = K.S$<br><b>KYS House KC/3</b><br>Holly Holly of DOMEST<br>OFMEH 10<br>E MOP3MHA |  | 壼                     |                                                                                                    |     |                                        |                                                                    |                                               |                                           |                                                                                     |                                                     |
|                                                                                                    |  |                       |                                                                                                    |     | Станность выполненный работ            |                                                                    |                                               |                                           |                                                                                     |                                                     |
|                                                                                                    |  | Hoven                 | <u>Наимиования</u>                                                                                                    | Kok |                                        | Базисный уровень                                                   |                                               | екший уровень                             |                                                                                     |                                                     |
|                                                                                                    |  | <b>INC</b><br>порядки |                                                                                                    |     | C Horoda<br><b>ГОСБОДЕНИИ</b><br>pador | C HINARA FOOS<br>no othermedi<br><b>FIRSTARTIE</b><br>включительно | <b>B-TOH NHOPE</b><br>53 OF AFFIRMS<br>период | <b>CHOICHD</b><br>PEODOGODHAIR<br>patient | C HOVARA FOLD<br><b>FIG OT VETTINGS</b><br><b>THICIAGGE</b><br><b>BILOVAITAINED</b> | <b>&amp; TOW WIDDE</b><br>Sã drivering al<br>период |
|                                                                                                    |  |                       | Всего работ и затрат.<br>включаемых в                                                                                              |     |                                        | 115 662 12 115 662 12                                              | 46 264.83                                     | 114 588,56                                | 114 588,56                                                                          | 45 835.41                                           |
|                                                                                                    |  | п                     | 03                                                                                                    |     | 54 670 83                              | 54 670.83                                                          | 21 868.32                                     | 54 670 83                                 | 54.670.83                                                                           | 21 868 32                                           |
|                                                                                                    |  | z                     | CrMan                                                                                                    |     | 49 628 12                              | 49 628 12                                                          | 19 851.25                                     | 49 628.12                                 | 49 628 12                                                                           | 19851 25                                            |
|                                                                                                    |  | э                     | 3MM                                                                                                    |     | 659.70                                 | 659.70                                                             | 263.88                                        | 659,70                                    | 659.70                                                                              | 263.88                                              |
|                                                                                                    |  | 4                     | 37M                                                                                                    |     | 37.10                                  | 37.10                                                              | 14.84                                         | 37.10                                     | 37.10                                                                               | 14.94                                               |
|                                                                                                    |  | 3                     | 0.311                                                                                                    |     | 4 383 01                               | 4 383 01                                                           | 1753.19                                       | 4 38 3.01                                 | #383.01                                                                             | 1.753.19                                            |
|                                                                                                    |  | 5                     | <b>BosspMan</b>                                                                                                    |     | 0.00                                   | 0.00                                                               | 0.00                                          | 0.00                                      | 0.00                                                                                | 0.00                                                |
|                                                                                                    |  | 17                    | Tpeword-lan                                                                                                    |     | 0.00                                   | 0.00                                                               | 0.00                                          | 0.00                                      | 0.00                                                                                | 0.00                                                |
|                                                                                                    |  | 语                     | HP.                                                                                                    |     | 3823.46                                | 3823.46                                                            | 1.529.36                                      | 3 246.87                                  | 3 246.87                                                                            | 1 298.76                                            |
|                                                                                                    |  | в                     | Civillaval                                                                                                    |     | 2 459 50                               | 2 459 90                                                           | 983.99                                        | 196293                                    | 1962.93                                                                             | 785.18                                              |
|                                                                                                    |  |                       |                                                                                                    |     | Wrarw 115 662 12 115 662 12            |                                                                    | 46 264 83                                     |                                           | 114 588 56 114 588 56                                                               | 45 835 41                                           |
|                                                                                                    |  |                       |                                                                                                    |     |                                        | Симма НДС                                                          | 8 3 2 7 , 6 7                                 |                                           | Cuwwa H.B.C.                                                                        | 8 250 37                                            |
|                                                                                                    |  |                       |                                                                                                    |     |                                        | <b>Beero o HJIC 54 592.50</b>                                      |                                               |                                           | Boero c H.BC 54 885.78                                                              |                                                     |

Рис. 3. Импортированная справка КС-3